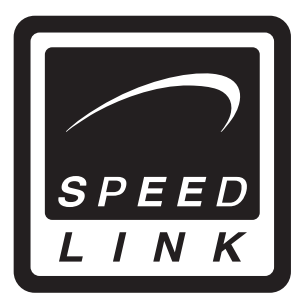

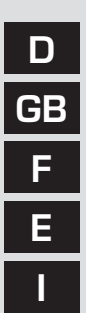

Bedienungsanleitung User's guide Mode d'emploi Instrucciones de manejo Manuale d'istruzioni

# **Black Hawk Joystick**

SL-6637

#### **Einleitung**

Danke, dass Sie sich für den Black Hawk Joystick entschieden haben. Dieser Joystick bietet zahlreiche Funktionen, um besonders hohen Ansprüchen in Flugsimulationen, Action- und Lernspielen gerecht werden zu können. Die robuste Fertigung sorgt für eine hohe Lebensdauer und Funktionsfähigkeit des Joysticks!

#### **1. Produkteigenschaften**

- Force Vibration
- Handgriff mit Twist-Funktion z.B. zur Rundumsichtkontrolle
- Coolie Hat
- Präzise Schubkontrolle
- Zwölf Feuertasten
- USB-Anschluss
- Gummierte Oberfläche
- Turbo-Feuer
- Acht-Wege-Richtungskontrolle
- L/R-Taste mit Ruderfunktion

#### **2. Systemvoraussetzungen**

- Windows 98/98 SE/ME/2000/XP
- USB-Port

#### **3. Software-Installation**

#### Hinweis:

- a. Bitte schließen Sie erst zuerst den Joystick an den USB-Port Ihres PCs an und installieren Sie dann die mitgelieferte Software.
- b. Bitte beachten Sie, dass USB-Betrieb nicht von Windows 95/NT unterstützt wird.
- 1. Schalten Sie Ihren Computer ein und warten Sie bis Ihr Betriebssystem vollständig hochgefahren wurde.
- 2. Legen Sie die mitgelieferte Software in das entsprechende Laufwerk ein.
- 3. Klicken Sie auf "Start/Ausführen/Durchsuchen" und wählen Sie das entsprechende Laufwerk aus.
- 4. Machen Sie einen Doppelklick auf die Datei "setup.exe".
- 5. Folgen Sie dann den Anweisungen auf dem Bildschirm.

6. Starten Sie Ihren PC erneut wenn Sie dazu aufgefordert werden.

#### **4.Tasten mit Turbofeuer belegen**

D

Die Turbo-Funktion kann nur auf die Tasten 1-8 gelegt werden.

- 1. Halten Sie die Turbo-Taste gedrückt.
- 2. Drücken Sie gleichzeitig die Taste, die Sie mit Turbo-Feuer belegen wollen. Die LED blinkt auf.
- 3. Lassen Sie beide Tasten los, um die Programmierung zu beenden.
- 4. Wenn die Programmierung erfolgreich war, blinkt die LED auf, sobald Sie die mit Turbo-Feuer belegte Taste drücken.

#### **4.1 Programmierung rückgängig machen**

- 1. Halten Sie die Clear-Taste gedrückt.
- 2. Drücken Sie gleichzeitig die Taste, von der Sie die Turbo-Feuer-Funktion entfernen wollen.

#### **5. Hinweise zur Benutzung**

Um alle Funktionen des Joysticks zu testen, gehen Sie wie folgt vor:

- 1. Schließen Sie Ihren Joystick an den USB-Port Ihres PCs an.
- 2. Öffnen Sie "Start/Einstellungen/Systemsteuerung".
- 3. Mit einem Doppelklick auf "Gamecontroller" ("Spieleoptionen" unter Windows ME) erscheint ein Kontextmenü.
- 4. In dem Kontextmenü sollte Ihr Joystick aufgeführt sein.
- 5. Klicken Sie auf Eigenschaften, um die Funktion der Tasten, Achsen, Schub-, und Ruderkontrolle des Joysticks zu testen.
- 6. Wählen Sie die Registerkarte "Effects", um die Vibrationsfunktion Ihres Joysticks zu testen.
- 7. Wenn alle Funktionen zu Ihrer Zufriedenheit funktionieren, klicken Sie auf "OK", um das Menü zu verlassen.

#### **Problembehebung**

#### Der Joystick funktioniert nicht, obwohl er richtig angeschlossen ist.

1. Vergewissern Sie sich, dass im Gamecontroller-Menü der Eintrag "8-buttons-with-vibration" aufgeführt ist. Befolgen Sie dafür die Schritte 2-4 im Kapitel 7 "Hinweise zur Benutzung".

Unter Windows XP erscheint der Eintrag unter "Gamecontroller/Erweitert", wählen Sie dort das Gerät aus und bestätigen Sie mit "OK".

2. Deinstallieren Sie ggf. andere installierte Gamecontroller, starten Sie Ihren PC neu, und installieren Sie die mitgelieferte Software erneut.

#### **Sicherheitshinweise**

- Nehmen Sie das Gerät unter keinen Umständen auseinander.
- Versuchen Sie nicht, das Gerät selbst zu warten oder zu reparieren. Überlassen Sie jegliche Wartungsarbeiten demzuständigen Fachpersonal.
- Nehmen Sie keine Veränderungen am Gerät vor. Dadurch verlieren Si jegliche Garantieansprüche.

#### **Bestimmungsgemäßer Gebrauch**

- PC-Joystick zur privaten Nutzung.
- Das Produkt darf nur in geschlossenen und trockenen Räumen verwendet werden.
- Das Gerät darf nur mit den dafür vorgesehenen Originalteilen verwendet werden.
- Das Produkt darf nur in geschlossenen und trockenen Räumen verwendet werden.
- Die bestimmungsgemäße Verwendung beinhaltet das Vorgehen gemäß der Installationsanleitung. Für Schäden, die durch unsachgemäßen Gebrauch entstehen übernimmt der Hersteller keine Haftung.

#### **Garantie**

Für dieses Produkt gewähren wir Ihnen eine Garantie von zwei Jahren ab Kaufdatum auf Verarbeitung und alle eingebauten Teile.

#### **Falls Sie Hilfe benötigen..**

Bei technischen Problemen wenden Sie sich bitte an unseren technischen Support. Die Hotline-Nummer finden Sie auf der Rückseite dieser Bedienungsanleitung.

#### **Introduction**

 $\overline{\mathbf{G}}\mathbf{B}$  functions to help you master the tough challenges of flight simulators, action games Thank you for choosing the Black Hawk Flightstick. This joystick offers numerous and learning games. The robust design provides the joystick with great durability and ensures it works well at all times!

#### **1. Product features**

- Force Vibration
- Grip with twist function for controlling all-round view, for example
- Coolie hat
- Precise throttle control
- Twelve firing buttons
- USB connection
- Rubberised surface
- Turbo fire
- Eight way direction control
- L/R button with rudder function

#### **2. System requirements**

- Windows 98/98 SE/ME/2000/XP
- USB port

#### **3. Software installation**

#### **Note**:

- a. First connect the joystick to the USB port of your PC before you install the supplied software.
- b. Please note that USB operation is not supported by 95/NT.
- 1. Switch on your computer and wait until the operating system has finished starting up.
- 2. Insert the supplied driver in the respective drive.
- 3. Click on "Start/Run/Browse" and select the respective drive.
- 4. Double click on the file "setup.exe".
- 5. Follow the instructions on the screen.
- 6. Restart your PC when you are asked.

#### **4. Programming turbo fire**

Only buttons 1-8 can be asigned with turbo fire.

- 1. Hold down the turbo button.
- 2. Press simultaneously the button to which you wish to assign turbo function. LED will start flashing.
- 3. Let go off both buttons to finish programming.
- 4. If programming has been successful, the LED flashes as soon as you press the button to which you have assigned turbo fire.

#### **4.1 Reset programming**

- 1. Hold down "Clear" button.
- 2. Press simultaneously the button from which you want to delete turbo function.
- 3. Now the button should function as normal fire button.

#### **5. Notes on use**

To test all of the Joystick's functions, do the following:

- 1. Connect the joystick to the USB port of your PC.
- 2. In Windows, open "Start/Control panel/System".
- 3. Double click on "Game controllers" ("Sound, video and game controllers" under Windows Me) to display a context menu.
- 4. In the context menu, your joystick should be listed.
- 5. Click on properties to test operation of the buttons, axes, throtle and rudder control of the joystick.
- 6. Click on the "Effects" tab to test the vibration function of your joystick.
- 7. If all functions work to your satisfaction, click on "OK" to exit the menu.

#### **Troubleshooting**

#### The joystick does not work even though it is correctly connected.

- 1. Make sure, in the game controller menu, that your joystick is listed in the window. To do this, follow steps 2-4 in the section 7 "Notes on use". Under Windows XP, the entry appears under "Game controllers/ Extended", select the device there and confirm with "OK".
- 2. If necessary, uninstall other installed game controllers, restart the PC, and install the supplied software again.

#### GB

#### **Safety advice**

GB

- Do not take the device apart under any circumstances.
- Never attempt to maintain or repair the device yourself. Refer all servicing to qualified service personnel.
- Do not make any modifications to the device. Doing so will invalidate the guarantee.

#### **Intended use**

- PC joystick for private use.
- The product may only be used with the original parts intended for it.
- The product may only be used in closed and dry rooms.
- The intended use includes adherence to the specified installation instructions. The manufacturer accepts no liability for damage arising due to improper use.

#### **Guarantee**

We guarantee this product in respect of workmanship and all built-in components for a period of two years from date of purchase.

#### **If you need help..**

If you experience any technical problems, please contact our technical support. The hotline number can be found on the back of this manual.

#### **Introduction**

Merci d'avoir choisi le joystick Black Hawk. Ce joystick vous offre de nombreuses fonctions afin de satisfaire aux spécifications requises pour les programmes de simulation de vol les plus sophistiqués et autres jeux d'action et d'apprentissage. De fabrication robuste, il se distingue par sa grande longévité et ses qualités fonctionnelles !

#### **1. Caractéristiques**

- Force Vibration
- Manche à fonction twist, par exemple pour le contrôle de vision panoramique
- Coolie Hat
- Contrôle précis des gaz
- Douze boutons Feuertasten
- Connecteur USB
- Grip caoutchouté
- Feu permanent
- Contrôle de direction à 8 voies
- Touche L/R avec fonction gouvernail

#### **2. Configuration système requise**

- Windows 98/98 SE/ME/2000/XP
- Port USB

#### **3. Installation du logiciel**

#### **Remarque :**

- a. Veuillez raccorder le joystick au port USB de votre ordinateur avant de installer le logiciel fourni .
- b. Nous attirons votre attention sur le fait que le mode USB n'est pas supporté sous Windows 95/NT.
- 1. Allumez votre ordinateur et attendez que le système d'exploitation soit entièrement chargé.
- 2. Insérez dans le logiciel fourni dans le lecteur respectif.
- 3. Allez sur « Démarrer/Exécuter/Parcourir » et sélectionnez le chemin du lecteur respectif.
- 4. Double-cliquez sur le fichier « setup.exe ».
- 5. Suivez les instructions qui s'affichent à l'écran.
- 6. Redémarrez votre ordinateur si le programme vous y invite.
- F

#### **4. Pour activer le tir turbo**

La fonction turbo ne peut être affectée qu'aux touches 1 à 8.

- a. Appuyez sur la touche turbo et maintenez-la enfoncée.
- b. Appuyez simultanément sur la touche à laquelle vous souhaitez affecter le tir turbo. Le voyant se met à clignoter.
- c. Relâchez les deux touches pour quitter le mode de programmation.
- d. Si la programmation a été effectuée correctement, le voyant s'allume dès que vous appuyez sur la touche affectée à la fonction de tir turbo.

#### **4.1 Pour annuler la programmation**

- b. Maintenez la touche Clear enfoncée.
- c. Appuyez simultanément sur la touche qui était affectée jusqu'à maintenant au tir turbo.

#### **5. Conseils d'utilisation**

Pour tester toutes les fonctions du joystick, procédez de la manière suivante :

- 1. Reliez le joystick au port USB de votre ordinateur.
- 2. Allez sur « Démarrer/Paramètres/Panneau de configuration ».
- 3. Double-cliquez sur « Contrôleurs de jeu » (« Options de jeu » sous Windows ME). Vous voyez apparaître un menu contextuel.
- 4. Le menu contextuel doit comporter une entrée pour votre joystick.
- 5. Cliquez sur « Propriétés » pour tester les touches, les axes, la manette des gaz et le contrôle de gouvernail du joystick.
- 6. Sélectionnez l'onglet « Effets » pour tester la fonction vibration du joystick.
- 7. Si toutes les fonctions marchent comme vous le souhaitez, cliquez sur « OK » pour quitter le menu.

#### **En cas de problème**

Le joystick ne fonctionne pas alors qu'il est raccordé correctement.

- 1. Assurez-vous que le menu « Contrôleurs de jeu » comporte une entrée pour votre joystick. Suivez pour cela les étapes 2 à 4 de la section
	- 7 « Conseils d'utilisation ». Sous Windows XP, cette entrée se situe dans

l'onglet « Contrôleurs de jeu/Avancé » ; sélectionnez l'appareil et cliquez sur « OK ».

2. Désinstallez au besoin les autres contrôleurs de jeu déjà installés, redémarrez votre ordinateur et installez à nouveau le logiciel fourni.

#### **Consignes de sécurité**

- Ne démontez l'appareil en aucune circonstance.
- N'essayez pas de réparer vous-même l'appareil. Adressez-vous à un technicien qualifié pour tous les travaux de maintenance.
- N'apportez aucune modification à l'appareil. Cela annulerait toute possibilité de recours en garantie.

#### **Utilisation conforme**

- Joystick pour l'ordinateur destiné à une utilisation privée.
- L'appareil ne doit être utilisé qu'avec les pièces originales prévues à cet effet.
- Le produit ne doit être utilisé que dans des locaux fermés et secs.
- L'utilisation conforme implique de respecter les instructions d'installation. Le fabricant décline toute responsabilité en cas de dommages dus à une utilisation incorrecte.

#### **Garantie**

Nous offrons sur ce produit une garantie de deux ans à compter de la date d'achat couvrant les défauts de fabrication et tous les composants.

#### **Si vous avez besoin d'aide…**

En cas de problèmes techniques, veuillez vous adresser à notre service d'assistance technique. Vous trouverez le numéro de téléphone au dos de ce mode d'emploi.

F

#### **Introducción**

E

Muchas gracias por la compra del Black Hawk Joystick. Este joystick ofrece numerosas funciones para obtener simulaciones de vuelo, acciones y juegos didácticos que exijan alta precisión. ¡El robusto acabado garantiza una gran durabilidad y funcionalidad del Joystick!

#### **1. Características del producto**

- Force Vibration
- Sujeción con función twist, p. ej. control panorámico
- Cambio de perspectiva
- Control de empuje de precisión
- Doce botones de disparo
- Conexión USB
- Superficie con textura de goma
- Fuego permanente
- Cruceta de ocho direcciones
- Botón L/R con función de timón

#### **2. Requerimientos del sistema**

- Windows 98/98 SE/ME/2000/XP
- Puerto USB

#### **3. Instalación del software**

#### **Advertencia**:

- a. Conectar primero el joystick al puerto USB del ordenador y instalar a continuación el software adjunto .
- b. Ten en cuenta que Windows 95/NT no soporta el sistema USB.
- 1. Enciende el ordenador y espera hasta que el sistema operativo haya terminado de cargarse.
- 2. Inserta el software adjunto en la unidad respectiva del ordenador.
- 3. Haz clic en "Inicio/Ejecutar/Examinar" que se abre y selecciona la unidad respectiva.
- 4. Haz doble clic en el archivo "setup.exe".
- 5. Sigue las instrucciones que aparecen en pantalla.
- 6. Reinicia el ordenador cuando aparezca esta orden en pantalla.

#### **4 Conectar Fuego Turbo**

La función turbo sólo se asigna a los botones 1-8.

- a. Mantén pulsado el botón Turbo.
- b. Pulsa al mismo tiempo el botón al que quieres que se asigne el fuego Turbo. Se enciende el LED.
- c. Soltar ambos botones, para finalizar la programación.
- d. Si esta programación se realizó con éxito, se enciende el LED nada más pulsar el botón al que se ha asignado Fuego Turbo.

#### **4.1 Para deshacer la programación:**

- b. Mantén pulsado el botón Clear.
- c. Pulsa al mismo tiempo los botones de los que quieres quitar la función Fuego Turbo.

#### **5. Instrucciones para su utilización:**

Para probar las distintas funciones del dispositivo, procede de la siguiente manera:

- 1. Conecta tu joystick al puerto USB del ordenador.
- 2. Abre "Inicio/Configuración/Panel de control".
- 3. Haciendo doble clic en "Dispositivos de juegos" del panel (en Windows ME "Opciones de juegos") aparece un menú contextual.
- 4. En este menú tiene que figurar su joystick.
- 5. Haz clic en propiedades para probar las funciones de los botones, ejes, control de empuje y timón del joystick.
- 6. Selecciona la tarjeta de registro «efectos» para probar la función de vibración del joystick.
- 7. Cuando todo funcione a tu entera satisfacción, haz clic en "Aceptar" para salir del programa de prueba.

#### **Resolución de problemas**

#### El joystick no está funcionando, aunque está bien conectado.

1. Comprueba que en el menú Dispositivos de juegos está activada la entrada de su joystick». Para ello seguir los pasos 2-4 del capítulo 6 de «Instrucciones para su utilización». En Windows XP esta entrada figura con el nombre "Dispositivos de juegos / Opciones", selecciona el dispositivo y confirma la selección con "Aceptar".

E

2. En caso necesario desinstala otros controladores de juegos existentes y vuelve a iniciar el ordenador e instala de nuevo el software suministrado.

#### **Medidas de seguridad**

- No desmontes bajo ningún concepto estos aparatos.
- No intentes en ningún caso la reparación o mantenimiento de este dispositivo. Deja cualquier trabajo de mantenimiento en manos de personal especializado.
- No hagas cambios en el periférico. De lo contrario perderás la garantía que te ampara.

#### **Uso según instrucciones:**

- Joystick para ordenador para uso personal.
- El dispositivo sólo se puede usar con las piezas originales correspondientes.
- El producto se utilizará siempre en espacios cerrados y secos.
- El uso según las instrucciones incluye un procedimiento de instalación según las mismas instrucciones. El fabricante no se hace responsable de los daños que pudieran derivarse de un uso inadecuado del producto.

#### **Garantía**

Este producto tiene una garantía de dos años a partir de la fecha de compra tanto para defectos de fabricación como de sus componentes.

#### **Si precisas ayuda...**

En caso de surgir cualquier problema técnico, acude a los especialistas que te proporcionarán todo tipo de soporte técnico. El número de nuestra línea Hotline, se encuentra al dorso de estas instrucciones de manejo.

E

#### **Introduzione**

Congratulazioni per aver acquistato il nostro Black Hawk Joystick. Questo joy-stick permette di realizzare le simulazioni di volo, le azioni di gioco nonché i giochi didattici più esigenti grazie alle sue numerose funzioni. Le rifiniture fanno inoltre di questo joy-stick un prodotto resistente, di lunga durata di vita e di ottimo funzionamento!

#### **1. Caratteristiche del prodotto**

- Force Vibration
- Impugnatura munita di funzione Twist (torsione) p. es. per la funzione panoramica
- Coolie Hat
- Controllo preciso dell'accelerazione
- Dodici pulsanti grilletto
- Collegamento mediante interfaccia USB
- Superficie gommata
- Autogrilleto
- Selettore a otto direzioni
- Tasti L / R muniti di funzione timone

#### **2. Requisiti di sistema**

- Windows 98 / 98 SE / ME / 2000 / XP
- una porta USB

#### **3. Installazione software**

#### **NOTA BENE**:

- a. Collegate prima il joy-stick alla porta USB del Vostro computer, installate il software con driver, trovato in dotazione, e solo in seguito .
- b. RicordateVi che in caso di utilizzo del mouse in ambiente Windows 95 / NT la modalità di collegamento mediante interfaccia USB non saràsupportata.
- 1. Accendete il computer e attendete fin quando il Vostro sistema operativo non sia stato completamente avviato.
- 2. Inserite il driver, trovato in dotazione, nell apposita unità.
- 3. Cliccate su "Start / Esegui / Cerca" e selezionate l'unità apposita.
- 4. Fate doppio clic sul file "setup.exe".
- 5. Seguite quindi le indicazione visualizzate sullo schermo.

6. Riavviate il Vostro PC quando ne sarà fatta richiesta.

#### **4. Attivazione del pulsante grilletto turbo**

La funzione turbo può essere assegnata solamente ai tasti che vanno da 1 a 8.

- a. Tenete premuto il pulsante grilletto turbo.
- b. Premete in contemporanea il pulsante a cui desiderate assegnare la
- funzione di pulsante grilletto turbo. L'indicatore LED lampeggerà.
- c. Rilasciate entrambi i pulsanti al fine di terminare la configurazione.
- d. Se la configurazione è stata effettuata correttamente, l'indicatore LED lampeggerà non appena verrà premuto il pulsante a cui è stata assegnata la nuova funzione.

#### **4.1 Disattivazione della funzione appena configurata**

- a. Tenete premuto il pulsante "Clear".
- b. Premete in contemporanea il pulsante da cui desiderate rimuovere la funzione di pulsante grilletto turbo.

#### **5. Istruzioni per l'uso**

Al fine di effettuare il test di tutte le funzioni del joy-stick, procedete come di seguito:

- 1. Collegate il joy-stick alla porta USB del Vostro computer.
- 2. Selezionate "Start / Impostazioni / Pannello di controllo".
- 3. Facendo quindi doppio clic su "Periferiche di gioco" (in ambiente Windows® ME => "Opzione giochi") apparirà un menù di contesto.
- 4. Nel menù di contesto dovrebbe essere elencata su joy-stick.
- 5. Cliccate su "Proprietà" per effettuare un test delle funzioni del joy-stick (tasti, assi, comando timone e leva dell'accelerazione).
- 6. Selezionate quindi la scheda di dialogo "Effects" per effettuare il test della funzione di vibrazione del Vostro joy-stick.
- 7. Se tutte le funzioni impostate corrispondono perfettamente alle Vostre esigenze, cliccate quindi su "OK" per chiudere il menù.

#### **Ricerca guasti**

#### Il joy-stick non funziona sebbene sia stato collegato correttamente.

- 1. AccertateVi che su joy-stick sia elencata nel menù delle "Periferiche di gioco". Ripetete le operazioni dal punto 2 al 4; descritte al paragrafo 6 "Istruzioni per l'uso" di questo manuale d'istruzioni. In ambiente Windows XP troverete l'identificazione del joy-stick alla voce "Periferiche di gioco installate / Avanzate"; selezionate quindi la periferica in questione confermando infine la selezione mediante "OK".
- 2. Eventualmente disinstallate altre periferiche di gioco precedentemente installate; dopo aver fatto ciò, riavviate il PC e installate il software trovato in dotazione.

#### **Precauzioni per la sicurezza**

- Non smontate il dispositivo in nessun caso.
- Non riparate il dispositivo e non effettuatene la manutenzione da soli. Per lavori di riparazione o manutenzione rivolgeteVi a personale competente specializzato.
- Non apportate al dispositivo nessun tipo di modifica. In tal caso, perdereste diritto ad ogni tipo di garanzia.

#### **Uso appropriato dei dispositivi:**

- Uso a scopo privato dell' joystick per PC.
- È consentito utilizzare il dispositivo solo ed esclusivamente con i componenti originali previsti.
- È consentito utilizzare il prodotto solo ed esclusivamente in ambienti chiusi, nonché asciutti.
- Un uso appropriato del dispositivo implica un procedimento conforme alle disposizioni di installazione. Il costruttore esclude ogni tipo di responsabilità per danni derivanti da un uso improprio del dispositivo.

#### **Garanzia**

Per questo prodotto concediamo una garanzia della durata di due anni a partire dalla data di acquisto. La garanzia copre i difetti di fabbricazione, nonché quelli derivanti dalle componenti integrate.

#### **In caso di supporto tecnico …**

Nel caso in cui dovessero verificarsi ulteriori problemi tecnici, Vi preghiamo di contattare i nostri tecnici. A tale proposito, troverete sul retro di questo manuale di istruzioni il numero del servizio di assistenza tecnica.

## HOTLINE

### *©***0180 512 513 3** www.speed-link.com

SL-6637 Version 2.0